# EasiWriter Pro+ **Installation guide** CD version

**Control** 

continuation and of part of the

 $\mathcal{L}$ 

International control of the April party and the

#### **Installation from new**

Don't try to run EasiWriter from the CD. .

• Insert the CD and drag the EASIWRITER folder on to your hard disc.

When you first run EasiWriter you will be asked to enter your name. Documentation, in EasiWriter format, is in the GUIDE folder.

- **0** EWGuide is the complete documentation.
- **Q** Tutorial is Chapter one.
- **Q** Using is Chapter two.
- **D** Reference is Chapter three.
- Drag at least the Tutorial on to your hard disc.

### **Installation - upgrade**

- Make sure you have made a copy of your existing version.
- Click Menu over the old version and choose App 'EasiWriter' -> Access -> Unprotected.
- Drag the new copy over the old one on the hard disc.

Problems? 01 778 590 563 or email mike@IconTechnology.net

#### **Internet mailing list**

Those of you that have Internet access may want to join the Icon users mailing list. It is a forum where you can discuss the software and receive advice from other users and Icon support personal including the chief programmer.

To subscribe visit our Web site:

http://www.IconTechnology.net

and look under Support. While you are there you may also want to look under 'Goodies' for some useful utilities.

#### **Registration**

EasiWriter is constantly being developed and we like to keep our users advised of developments. To do this we need to know who you are and where to contact you so please take a moment to fill out the enclosed registration form and post it back to us or email if you prefer. We welcome suggestions for improvements from our users.

#### **Did you know?**

Your copy of EasiWriter can spell check in several languages simultaneously:

- 
- 
- 

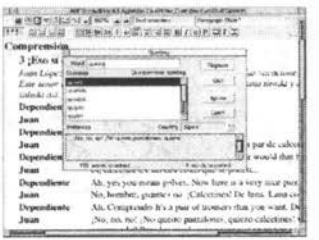

- Danish German Spanish
	-
- 
- Dutch Italian Swedish
	-
- French Norwegian Swiss German

All you need is an optional dictionary for each language available for £25·00 inclusive. Price includes Site Licence where applicable. *Special offer* - School pack comprising **German, French** and **Spanish** dictionaries for £50·00 inclusive.

## **Tech Writer**

Regarded by many as the best word processor on any platform, double award winner, Tech Writer is the product of choice for anyone who needs to incorporate equations in their documents. It has all the features of EasiWriter\* plus a powerful, easy to use,

•equation editor that lets you type equations directly into the text. Is used by the Mathematical Association to prepare their Journal.

Equations can be incorporated in a line of text like this  $ax^2 - bx - c = 0$  or displayed on a line by themselves like this:

$$
x = \frac{-b \pm \sqrt{b^2 - 4ac}}{2a}
$$

Tech Writer also includes equations when writing HTML automatically converting them to GIFs.

Full details can be found on our web site http://www.IconTechnology.net or send for a brochure.

## **Order form**

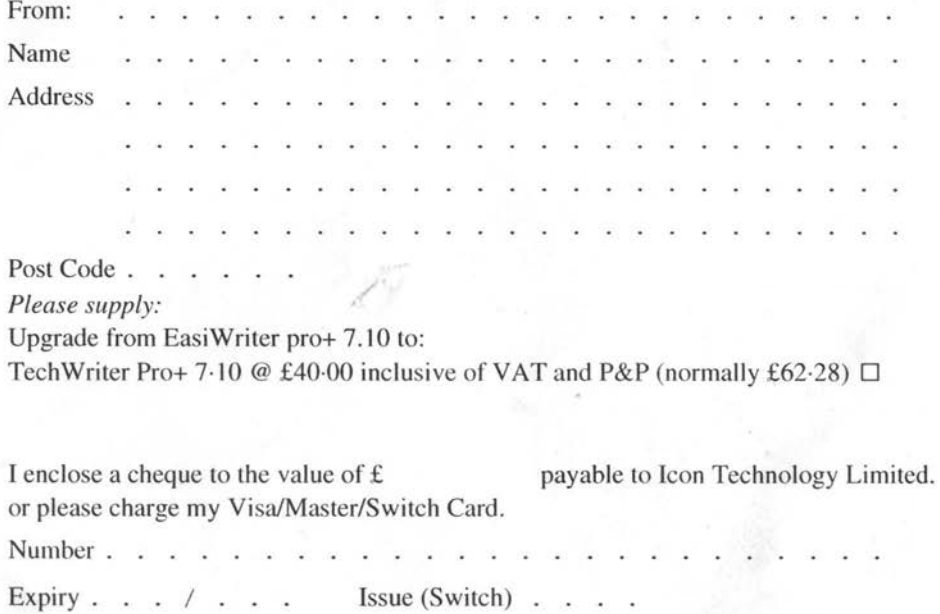

#### **Icon Technology Limited**

Church House, Church Street, Carlby, Lines., PE9 4NB Web site: http://www.lconTechnology.net email: sales@IconTechnologv.net 01 778 590 563

• Strictly speaking EasiWriter is Tech Writer without the equation editor.

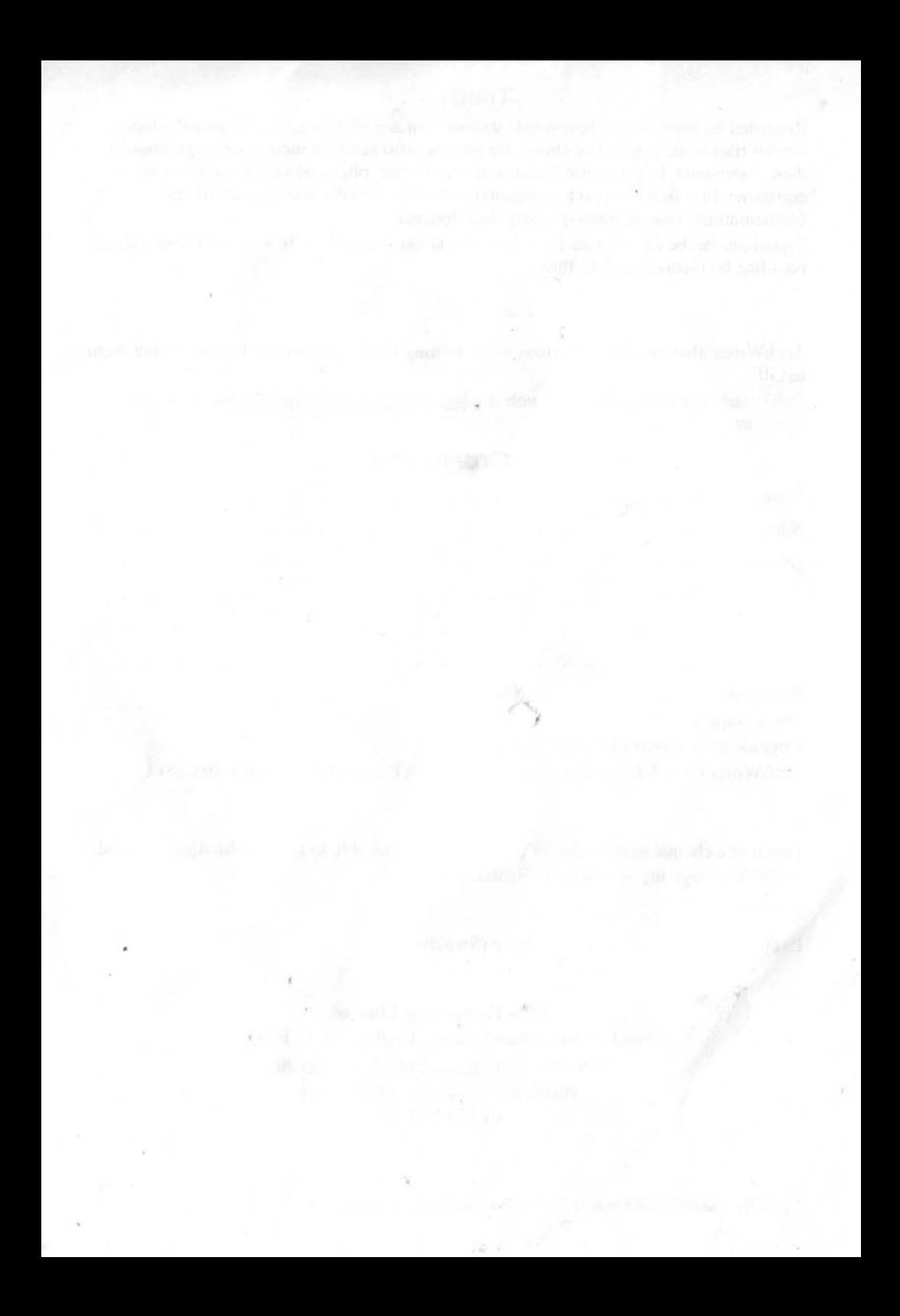